# **wCloud Documentation**

*Release 0.0.1*

**Rafael Schultze-Kraft**

July 21, 2016

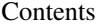

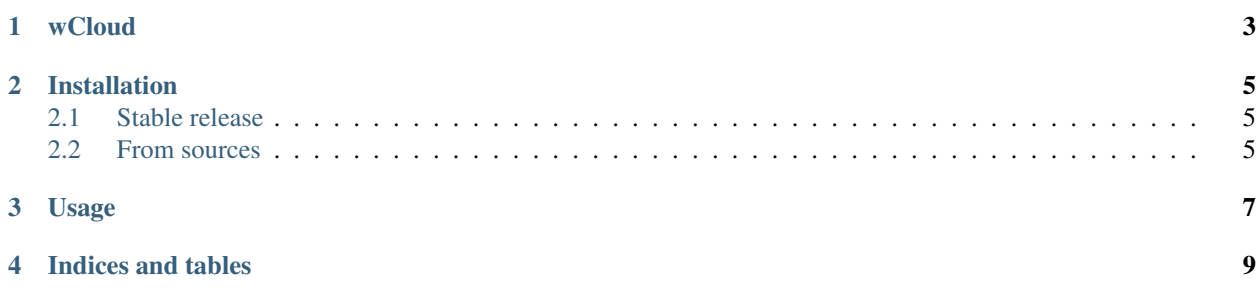

Contents:

## **wCloud**

#### <span id="page-6-0"></span>A command line tool to generate wordclouds. About

This is a command line wrapper around [https://github.com/amueller/word\\_cloud](https://github.com/amueller/word_cloud) using [click.](http://www.click.pocoo.org)

#### Installation

\$ pip install wcloud

#### Usage

Basic:

```
$ wcloud input.txt
```
#### With options:

\$ wcloud -b white -w 300 -h 200 -o output.png input.txt

#### With mask:

\$ wcloud -m mask.png -o threepio.png threepio.txt

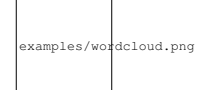

- Free software: MIT license
- Documentation: [https://wcloud.readthedocs.io.](https://wcloud.readthedocs.io)

## **Installation**

### <span id="page-8-1"></span><span id="page-8-0"></span>**2.1 Stable release**

To install wCloud, run this command in your terminal:

**\$** pip install wcloud

This is the preferred method to install wCloud, as it will always install the most recent stable release.

If you don't have [pip](https://pip.pypa.io) installed, this [Python installation guide](http://docs.python-guide.org/en/latest/starting/installation/) can guide you through the process.

## <span id="page-8-2"></span>**2.2 From sources**

The sources for wCloud can be downloaded from the [Github repo.](https://github.com/neocortex/wcloud)

You can either clone the public repository:

**\$** git clone git://github.com/neocortex/wcloud

Or download the [tarball:](https://github.com/neocortex/wcloud/tarball/master)

**\$** curl -OL https://github.com/neocortex/wcloud/tarball/master

Once you have a copy of the source, you can install it with:

**\$** python setup.py install

**Usage**

<span id="page-10-0"></span>To use wCloud in a project:

**import wcloud**

**CHAPTER 4**

**Indices and tables**

- <span id="page-12-0"></span>• genindex
- modindex
- search